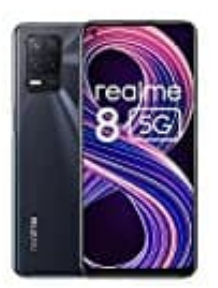

## **realme 8 5G**

## **OTG aktivieren-USB Stick anschließen**

- 1. Schließe den USB-Speicher an den Anschluss des Mobiltelefons an.
- 2. Öffne die Anwendung "Dateimanager".
- 3. Wähle "Kategorien".
- 4. Tippe dim Abschnitt "Speicherorte" auf "OTG".

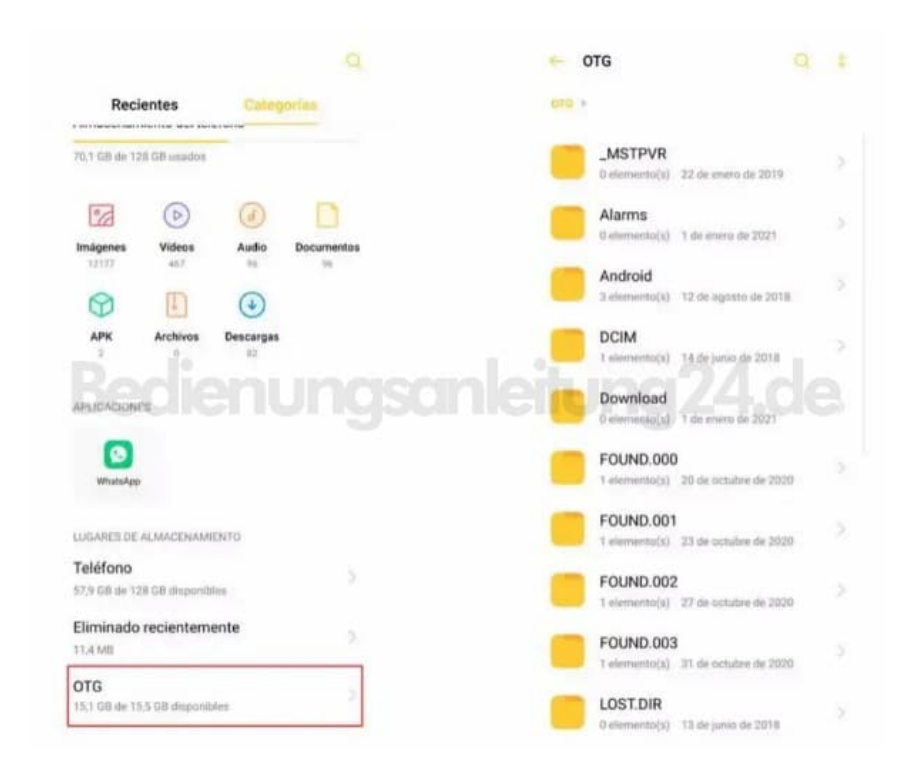

5. Von hier aus greifst du wie bei einer microSD-Karte auf das Dateisystem des USB-Speichers zu. Die Funktionsweise ist dieselbe, da Dateien aus den Ordnern des USB-Speichers auf das Telefon kopiert und eingefügt werden können und umgekehrt.